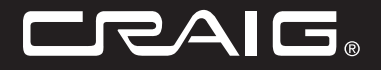

# **4GB MP3 PLUS VIDEO PLAYER WITH 2.8 inch (7.11cm) COLOR TOUCH SCREEN DISPLAY**

**Owner's Manual** 

PLEASE READ BEFORE OPERATING THIS EQUIPMENT.

# Model: CMP621F

# **IMPORTANT SAFETY INSTRUCTIONS**

Before using the unit, be sure to read all operating instructions carefully. Please note that these are general precautions and may not pertain to your unit. For example, this unit may not have the canability to be connected to an outdoor antenna

- $4<sub>1</sub>$ Read these instructions. All the safety and operating instructions should be read before the product is operated.
- $2)$ Keep these instructions. The safety and operating instructions should be retained for future reference.
- $3)$ Heed all warnings. All warnings on the product and in the onerating instructions should be adhered to
- $\mathbf{A}$ Follow all instructions. All operating and use instructions should be followed
- 51. Do not use this apparatus near water. Do not use this product near water and moisture, for example : near a bathtub. washbowl, kitchen sink or laundry tub; in a wet basement: or near a swimming pool.
- $61$ Clean only with dry cloth. Unplug this product from the wall outlet before cleaning. Do not use liquid cleaners or aerosol cleaners. Use a dry cloth for cleaning.
- $7)$ Do not block any ventilation openings. Install in accordance with the manufacturer's instructions Slots and openings in the cabinet and in the back or bottom are provided for ventilation, to ensure reliable operation of the product and to protect it from overheating. These openings must not be blocked or covered. The openings should never be blocked by placing the production a hed sofal rug or other similar surface. This product should never be placed near or over a radiator or

heat source. This product should not be placed in a built-in installation such as a bookcase or rack unless proper ventilation is provided or the manufacturer's instructions have been adhered to

- $R<sub>1</sub>$ Do not install near any heat sources such as radiators, heat registers, stoves, or other apparatus (including amplifiers) that produce heat.
- $9)$ Do not defeat the safety purpose of the polarized or grounding-type plug. A polarized plug has two blades with one wider than the other. A grounding type plug has two blades and a third arounding arong. The wide blade or the third prong are provided for your safety. If the provided plua does not fit into your outlet, consult an electrician for replacement of the obsolete outlet.
- 10) Protect the nower cord from being walked on or pinched particularly at plugs, convenience receptacles, and the point where they exit from the apparatus.
- 11) Only use attachments/accessories specified by the manufacturer
- 12) Lise only with the cart, stand, trinod bracket, or table specified by the manufacturer, or sold with the apparatus. When a cart is used, use caution when moving the cart/apparatus combination. to avoid injury from tip-over.

An appliance and cart combination should be moved with care. Quick Stops, excessive force and uneven surfaces may cause the appliance and cart combination to  $ovartum$ 

PORTABLE CART WARNING fourthed mendeled by DETACL

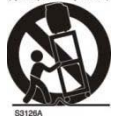

# **IMPORTANT SAFETY INSTRUCTIONS**

13) Unplug this apparatus during lightning storms or when unused for long periods of time

To protect your product from a lightning storm or when it is left unattended and unused for long periods of time, unplug it from the wall outlet and disconnect the antenna or cable system. This will prevent damage to the product due to lighting and power-line surges.

- 14) Refer all servicing to qualified service personnel. Servicing is required when the apparatus has been damaged in any way. such as power-supply cord or plug is damaged. Iiguid has been spilled or objects have fallen into the apparatus, the apparatus has been exposed to rain or moisture does not operate normally, or has been dropped.
- 15) Power source

This product should be operated only from the type of nower source indicated on the marking. label. If you are not sure of the type of power supply to your home, consult vour appliance dealer or local nower company. For products intended to operate from battery power, or other source refer to the operation instructions

16) Power lines

An outside antenna system should not be located in the vicinity of overhead power lines or other electric light or power circuits, or where it can fall into such power lines or circuits. When installing an outside antenna system, extreme care should be taken to keep from touching such power line or circuits as contact with them might be fatal.

17) Overloading

Do not overload wall outlets and extension cords as this can result in a risk of fire or electric shock

- 18) Object and liquid entry Never push objects of any kind into this product through openings as they may touch dangerous voltage points or short out parts that could result in fire or electric shock. Never spill or spray any type of liquid on the product.
- 19) Outdoor antenna grounding If an outside antenna is connected to the product be sure the antenna system is grounded so as to provide some protection against voltage surges and built up static charges. Section 810 of the National Electric Code ANSI/NEPA 70 provides information with respect to proper to grounding of the mast and supporting. structure, grounding of the lead-in wire to an antenna discharge product, size of grounding conductors. location of antenna discharge product, connection to grounding electrodes and requirements for the amunding electrodes

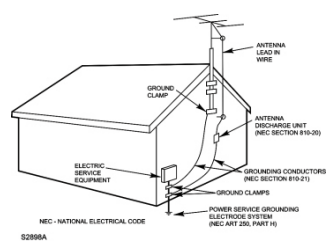

 $\mathcal{P}$ 

# **IMPORTANT SAFETY INSTRUCTIONS**

20) Service

Do not attempt to service this product vourself as opening or removing covers may expose. vou to dangerous voltage or other hazards. Refer all servicing to qualified service personnel.

21) Replacement parts

When replacement parts are required, be sure the service technician uses replacement parts specified by the manufacturer or those that have the same characteristics as the original parts. Unauthorized substitutions may result in fire or electric shock or other hazards.

- 22) Safety check Upon completion of any service or repairs to this product, ask the service technician to perform safety checks to determine that the product is in proper operation condition.
- 23) Wall or ceiling mounting The product should be mounted to a wall or ceiling only as recommended by the manufacturer.
- 24) Damage requiring service Unplug this product from the wall outlet and refer service to qualified service personnel. under the following conditions.
	- When the power-supply cord or plug is a). damaged.
	- If liquid has been spilled or objects have h) fallen into the product.
	- $\mathbf{c}$ ) If the product has been exposed to rain or water
- $\overline{A}$ If the product does not operate normally by following the operating instructions. Adjust only those controls that are covered by the operating instructions. as an adjustment of other controls may result in damage and will and require extensive work by a qualified technician to restore in the product to its normal operation
- If the product has been dropped or the  $\Theta$ cabinet has been damaged
- When the product exhibits a distinct f) change in performance-this indicates a need for service.
- 25) Note to CATV system installer This reminder is provided to call the CATV system installer's attention to Article 820-40 of the NEC that provides quidelines for proper grounding and, in particular. specifies that the cable ground shall be connected to the grounding system of the building, as close to the point of cable entry as practical.

## **PRECAUTIONS**

#### COPYRIGHT

Distributing copies of Photos, musics or videos tracks without permission is a violation of international copyright laws.

#### SAFETY:

- Vibration experienced during walking or exercising will not affect the player. However, dropping the player or dropping a heavy object on the player may result in damage or sound distortion.
- . Avoid spilling any liquid onto or into the player.
- Do not leave the player in a location near heat sources: in a location subject to direct sunlight. excessive dust, sand, moisture, rain or mechanical shock; on an unlevel surface; or in a car with the windows closed during periods of excessive heat.

#### **POAD SAFETY-**

Do not use headphones while driving, cycling or operating any motorized vehicle. It may create a traffic hazard and it is illegal in some areas. It can be potentially dangerous to play your headset at a high volume while walking, especially at pedestrian crossing. You should exercise extreme caution or discontinue use in potentially hazardous situations.

#### FCC WARNING:

This equipment has been tested and found to comply with the limits for a Class B digital device, pursuant to Part 15 of the FCC Rules. These limits are designed to provide reasonable protection against harmful interference in a residential installation. This equipment generates, uses and can radiate radio frequency energy and if not installed and used in a accordance with the instructions may cause harmful interference to radio communications. However, there is no quarantee that interference will not occur in a particular installation. If this equipment does cause harmful interference to radio or television reception, which can be determined by turning the equipment off and on, the user is encouraged to try to correct the interference by one or more of the following measures:

- Reorient or relocate the receiving antenna.
- Increase the separation between the equipment and receiver.
- Connect the equipment into an outlet on a circuit different from that to which the receiver is connected.
- Consult the dealer or an experienced radio/TV technician for help.

This device complies with Part 15 of the FCC Rules. Operation is subject to the following two conditions:

- · This device may not cause harmful interference, and
- This device must accept any interference received, including interference that may cause undesired operation.

Modification not authorized by the manufacturer may void user's authority to operate this device.

 $\overline{A}$ 

Dear Customer:

Selecting fine audio equipment such as the unit you've just purchased is only the start of your musical enjoyment. Now it's time to consider how you can maximize the fun and excitement your equipment offers. This manufacturer and the Electronic Industries Association's Consumer Electronics Group want you to get the most out of your equipment by playing it at a safe level. One that lets the sound come through loud and clear without annoving blaring or distortion and. most importantly, without affecting your sensitive hearing. Sound can be deceiving. Over time your hearing "comfort level" adapts to higher volumes of sound. So what sounds "normal" can actually be loud and harmful to

your hearing. Guard against this by setting your equipment at a safe level BEFORE your hearing adapts.

To establish a safe level:

- Start your volume control at a low setting.
- Slowly increases the sound until you can hear it comfortably and clearly, and without distortion

Once you have established a comfortable sound level:

. Set the dial and leave it there

Taking a minute to do this now will help to prevent hearing damage or loss in the future. After all, we want you listening for lifetime.

We Want You Listening For A Lifetime:

Use wisely, your new sound equipment will provide a lifetime of fun and enjoyment. Since hearing damage from loud noise is often undetectable until it is too late, this manufacturer and the Electronic Industries Association's Consumer Electronic Group recommend you avoid prolonged exposure to excessive noise. This list of sound levels is included for your protection.

Decibel

- **Level** Example
- 30 Quiet library, soft whispers
- $40$ Living room, refrigerators, bedroom away from traffic
- 50 Light traffic, normal conversation, quiet office
- 60 Air conditioner at 20 feet, sewing machine
- 70 Vacuum cleaner, hair drver, noisy restaurant
- $80<sub>o</sub>$ Average city traffic, garbage disposals, alarm clock at two feet

## THE FOLLOWING NOISES CAN BE DANGEROUS UNDER CONSTANT EXPOSURE:

- 90 Subway, motorcycle, truck traffic, lawn mower
- 100 Garbage truck, chain saw, pneumatic drill
- $120$ Rock band concert in front of speakers, thunderclap
- $140$ Gunshot blast, jet engine
- 180 Rocket launching pad

Information courtesy of the Deafness Research Foundation.

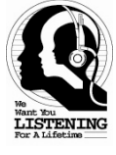

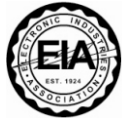

## **Location of controls**

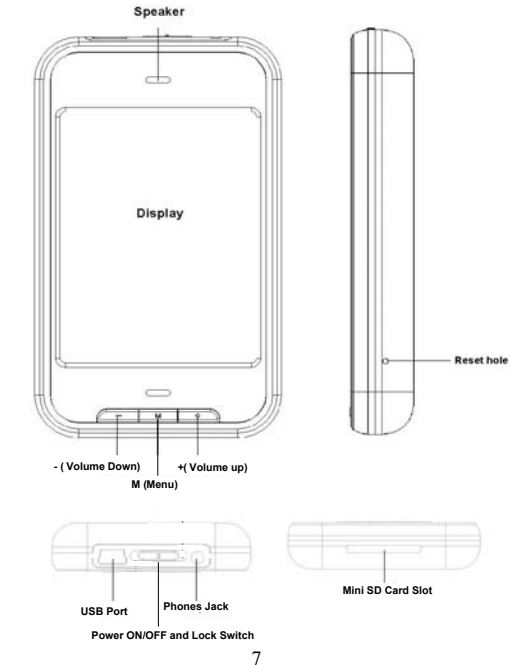

## **Using the touch screen**

Tap the correspondence button on the touch screen with your fingertip.

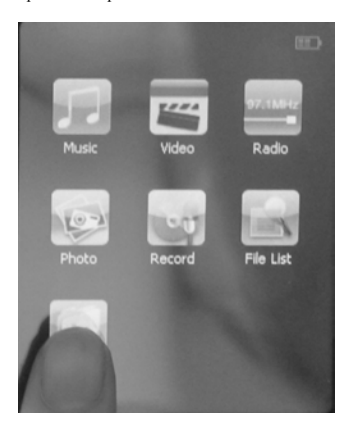

#### **Notes:**

- 1. Do not use force when touching the touch screen, as it may cause damage to the screen.
- 2. To avoid damage to the touch screen, do not use any object other than your fingers to operate it.
- 3. Do not tap on the touch screen if your fingers are not clean.
- 4. Do not tap on the touch screen with gloves on.
- 5. The touch screen may not function if you use a fingernail or other instruments such as a ballpoint pen.

## **Battery Recharge**

The player has a built-in DC 3.7V, 600 mAH Lithium-ion Polymer battery. Recharge as follows:

- $\sim$  Connect the player to the computer using the supplied USB cable.
- $\sim$  The display on the unit will show as below and will start charging automatically.

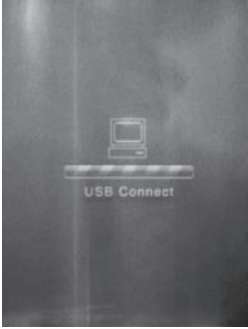

#### **Notes:**

Your battery will last longer if you follow these simple guidelines for caring for and storing it.

- A. For normal charge, it need approximate 4 hours.
- B. Recharge and store the battery within the temperature range of 5°C~35°C (40°F~95°F).
- C. Do not overcharge (longer than 12 hours). Excessive charging or discharging may shorten the battery's life.
- D. Battery life naturally shortens slowly over time.
- E. If you are charging the player while it is connected to a laptop computer, make sure the laptop's battery is also fully charged or that the laptop is plugged into its power source.
- F. The battery is not charged in the PC Standby mode or when the hardware is safely removed.
- G. The rechargeable battery incorporated in this product is not user replaceable.

## **Battery Indicator**

= Battery full power.

 $=$  Battery empty, connect the unit to the computer for recharging. It would take about 4 hours to fully recharge the battery. During charging, you can playback the music, videos or photos at the same time.

## **Transferring Files**

Before you getting start to playback music, videos or photos, you should transfer those files into the player as:

1. Connect the player to the computer by the supplied USB connection cable.

2. Download the specific files into the player as download the files to others portable device.

3. After downloaded, disconnect the unit from computer.

#### **Note:**

 $\sim$  All the downloaded files in this setting will stored in the Root Directory in the player. You can also to created the new folders by yourself as desire.

## **WIN98 Driver**

If the operation system of your computer is Window 98, installed the supplied Window 98 Driver in the supplier CD to your computer as:

- 1. Insert the supplied installation CD into the CD Drive in your computer; the List of Folders in the CD will appear on the computer' s screen automatically.
- 2. Selected the " WIN 98 DRIVER" and enter.
- 3. Selected and double click " Msien.exe" and follow the on-screen instructions to install the software.

## **Mini SD card**

size, insert a Mini SD card into the card slot as the figure below: This unit support Mini SD Memory Card (Up to 4GB, Cards not included) for extending the memories

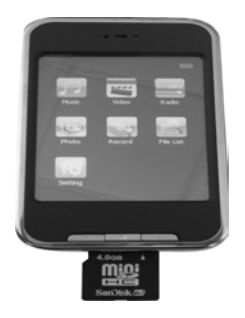

#### **Notes:**

- A. Insert the card into the card slot as the direction shown on the rear of unit.
- B. To take out the card, press the card until a "Click" is heard then pull out the card.
- C. Before replacing the storage card, make sure the unit has been powered off.
- D. When inserting the storage card, make sure the direction you selected is correct. Never insert violently to avoid damaging the card or the unit. If it doesn't work, please check if the direction is correct.
- E. When the card is used for the first time, or it has been used in other device, please format it first through the Computer. You are also needs downloaded the desired musics, photos and movie into the card before installed to to unit.

**Important:** Formatting the Mini SD Card will delete all the data on the card. Download the data to your computer before formatting the card.

## **Operation**

#### **Power on**

Slide the POWER Switch to right and hold approximate 3 seconds until the display turn on then release the switch.

### **Power off**

In stop mode, slide the POWER Switch to right and hold until "Bye Bye" appear on the display.

## **Hold**

To avoid the control buttons were presses by accident, lock it by:

- $\sim$  Slide the POWER Switch to HOLD position to active the lock function. " $\sim$  " will appear on the screen.
- $\sim$  Slide the POWER Switch to center position to release the lock, " $\approx$ " will disappear on the screen.

## **Volume Control**

During playback, press the  $+/-$  (Volume) buttons on the front of unit or tap the volume  $+/-$  buttons on the screen to adjust the volume.

## **Reset**

If the unit is halt or the display becomes to abnormal. Press the RESET button by a small screwdriver (not included) to reset the unit.

## **Main Menu**

When power on the unit, the main menu will appear on the screen as below:

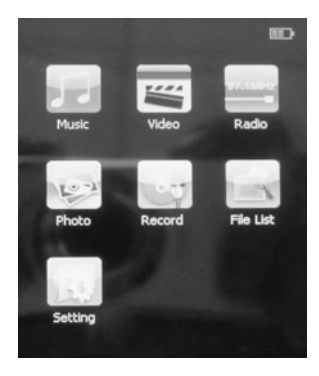

## **Setting Menu:**

Tap the Setting button, the follow menu will appear on the screen:

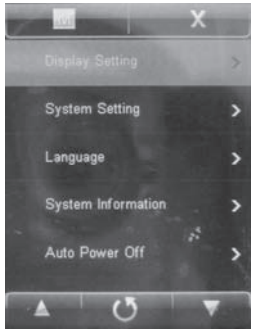

Tap the desired function twice to enter. Set the functions as below:

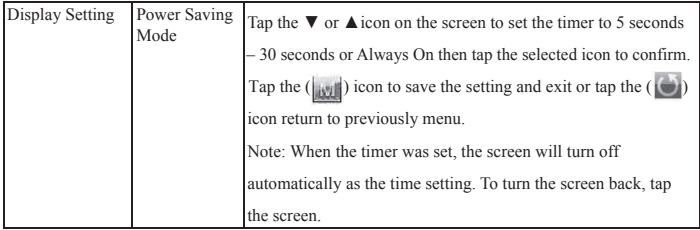

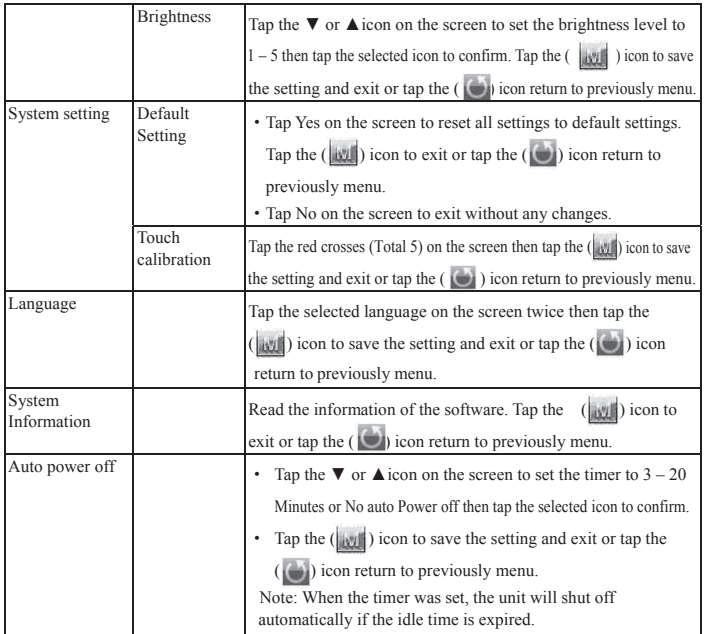

## **Music Playback:**

If Music is selected, the below menu will appear on the screen, select and play the desired song as follows:

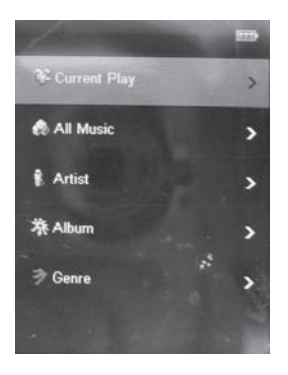

Tap the ▼ or **A** icon and the correspondence icon to choose the desired tracks as below:

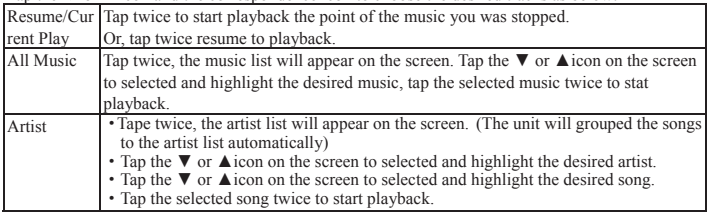

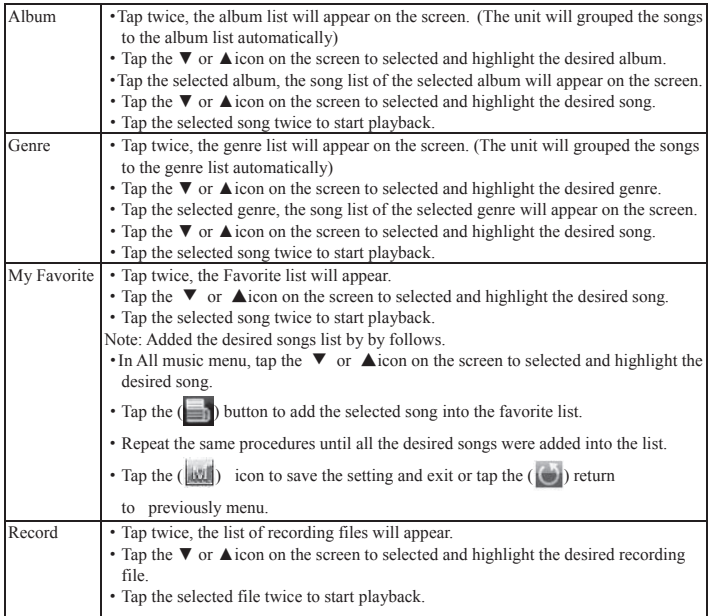

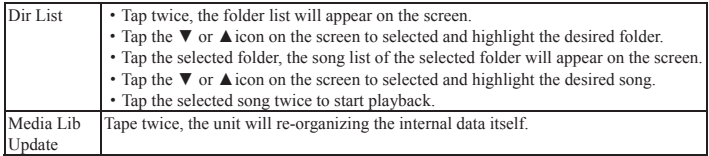

## **Earphones:**

For private listening, insert the supplied earphones to the Phones Jack. The Built-in Speaker will disconnect automatically.

## **Location of Indicators on the Screen:**

When a song is selected or playing, the follows menu will appear on the screen:  $\frac{3}{17}$  11 12

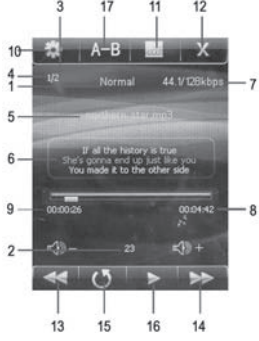

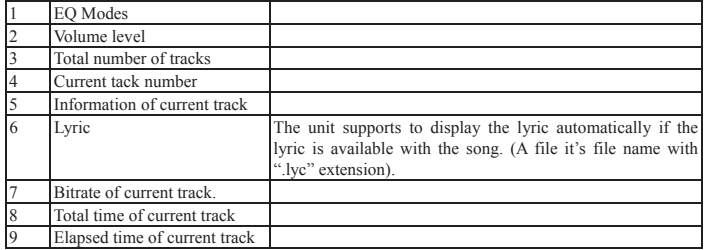

Tap the screen during music playback, the follows setting menu will appear on the screen. Tape the correspondence icon as follows:

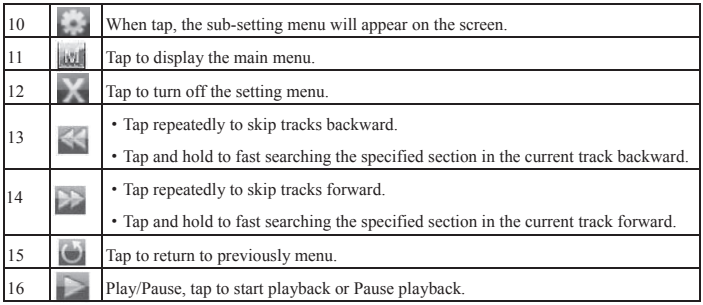

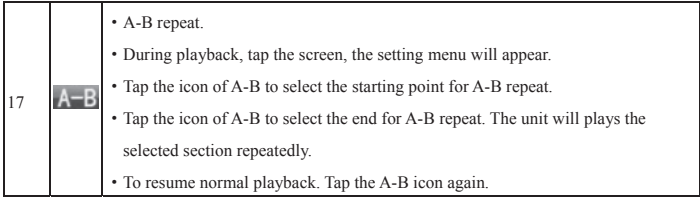

If the sub-setting menu is selected, the sub-setting menu will appear as below. Tap and set as follows:

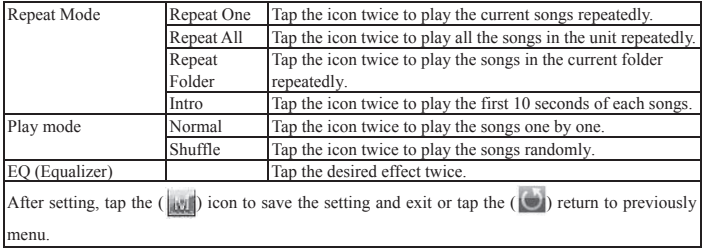

## **Video Playback:**

·Tap the icon of Video on main menu, the folder list or file list will appear on the screen as follow:

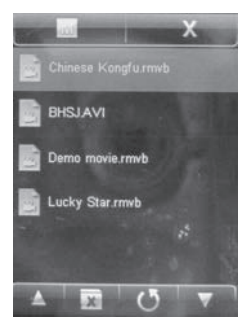

• Tap the  $\blacktriangle$  or  $\nabla$  icons on the screen to select and highlighted the specific file then tap it to start playback. (Or, tap the specific file twice.)

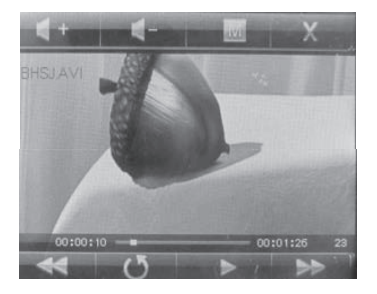

· Tap the screen during playback, the follows menu will appear on the screen:

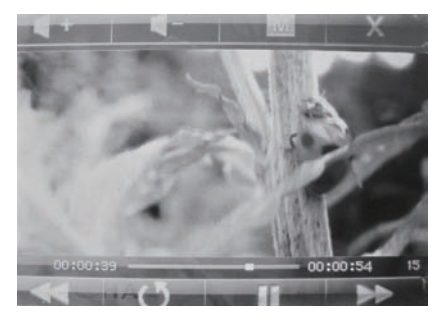

Select and tap it as follows:

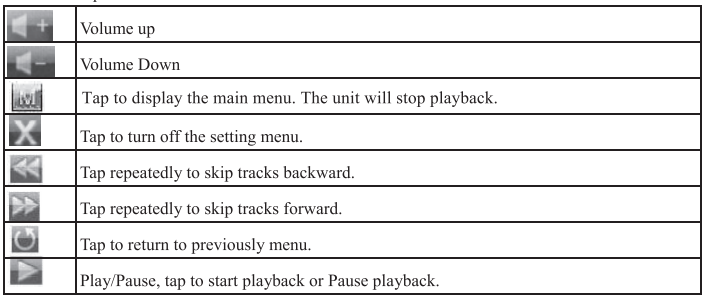

Tape the screen twice during playback, the Searching menu will appear on the screen:

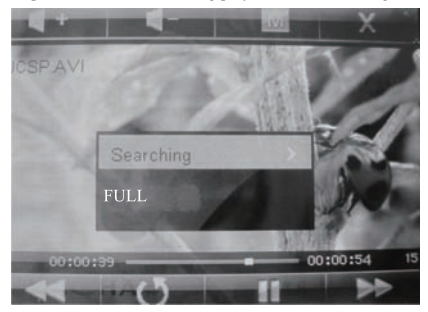

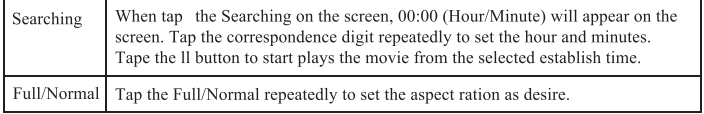

## FM radio

Tap the icon of Radio on the main menu, the follows picture will appear on the screen:

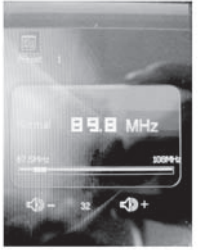

Tape the screen again, the setting menu will appear on the screen as below

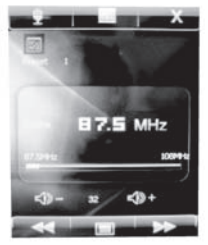

Tap and set as follows:

- If we is selected, tap it to display the main menu.
- If is selected, tap to turn off the setting menu.
- If Recording ( ) is selected:

A. Tap once, the record  $\begin{pmatrix} 0 \\ 1 \end{pmatrix}$  button will appear on the right-down position on the screen. Tap the  $\left(\begin{array}{c}\right\Vert_2\end{array}$  button, a few seconds later, the unit will start recording.

- B.During recording, tap the screen once. The setting menu will appear on the screen. Tap the ( ) button to pause. Tap it again to resume recording.
- C.When finished, tap the screen once. The setting menu will appear on the screen. Tap the  $(\Box)$ button ,"save record file? YES NO" will appear on the screen.
- D.Tap "YES" to save.
- E.Tap "NO" to exit without save.
- F.Playback the recording files as follows:
- ~~~~~~~Tap the Record icon on main menu, the recording file list will appear on the screen. **~**
- Tape the ▲ or ▼ buttons repeatedly to select and highlighted the specific file then tap it to start **~** playback.
- $\sim$  Other operations are same as playback music.
- If  $\blacksquare$  is select, when tap the follows menu will appear on the screen:

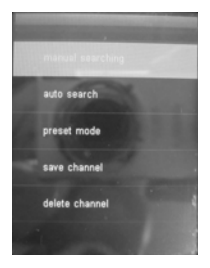

Tap and set as follows:

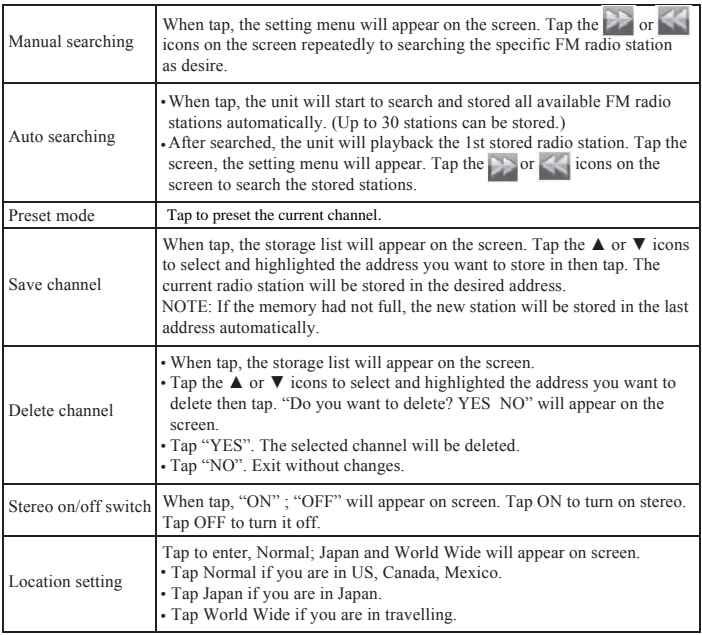

## **Photo Playback:**

Tap the icon of Photo on the main menu, the folder list or file list will appear on the screen as follow:

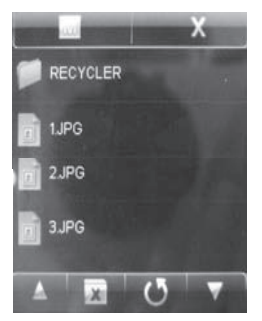

- ·Tap to search and selected the photo file until the specific file is listed on the screen. Tap it twice to start playback.
- ·Tape the screen during playback, the follows menu will appear on the screen:

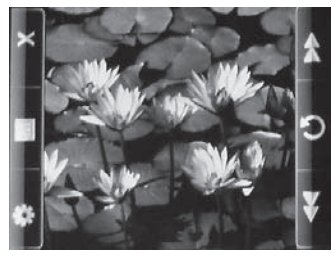

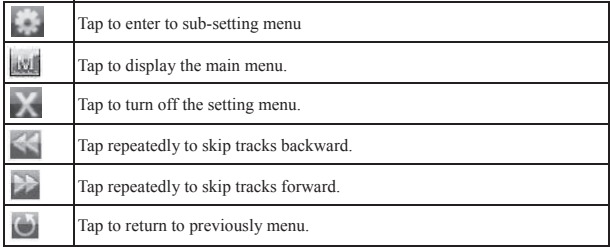

If " $\blacksquare$ " is selected, the sub-setting menu will appear on the screen as follows:

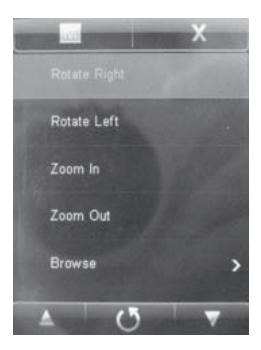

Tap to set as follows:

| Rotate Right                                                                                                    | Turn the current picture<br>clockwise        |                                                                                   |
|----------------------------------------------------------------------------------------------------|----------------------------------------------|-----------------------------------------------------------------------------------|
| Rotate Left                                                                                                    | Turn the current picture<br>counterclockwise |                                                                                   |
| Zoom In                                                                                                    | Zoom in the current picture                  |                                                                                   |
| Zoom out                                                                                                    | Zoom out the current picture                 |                                                                                   |
| <b>Browse</b>                                                                                                    | Turn off                                     | Turn off slide show mode                                                          |
|                                                                                                    | 2 Sec                                        | Turn on the slide show mode and set the<br>duration of each picture to 2 seconds. |
|                                                                                                    | 5 Sec                                        | Turn on the slide show mode and set the<br>duration of each picture to 5 seconds. |
|                                                                                                    | 8 Sec                                        | Turn on the slide show mode and set the<br>duration of each picture to 8 seconds. |
| After setting, tap the $(\vert \mathbf{w} \vert)$ is con to save the setting and exit or tap the $(\vert \mathbf{w} \vert)$ return to previously<br>menu |                                              |                                                                                   |

## **Recording:**

Tap the icon of Record on the main menu, the follows picture will appear on the screen:

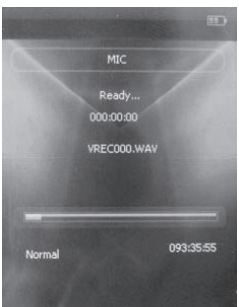

Tap the screen again, the follows control menu will appear on the screen:

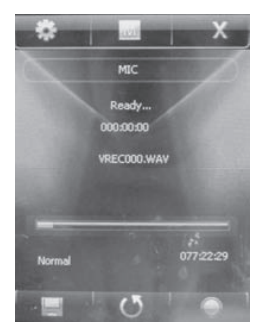

Tap to set or recording as follow:

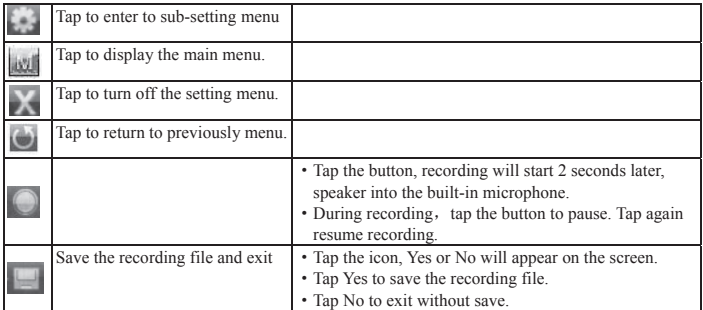

Playback the recording file as follows:

- ·Enter to the Music mode, select and tap the Record on the selection menu as follows. The recording files will listed on the screen.
- ·Tap the selected recording file twice, the selected recording file will start playback.
- ·Other operation controls is same as music playback.

## **List: Fil**

Tap the icon of File List on the main menu, the folder list will appear on the screen. Searching the desired folder and tracks by tap it. Double tap the select file to playback.

## **NOTE:**

If mini SD Card was inserted. When tap , " Built-in Memories" and "Mini SD Card" will appear on the screen. on the screen as the figure below. Tap the desired one then the Folder/File list in it will appear

30

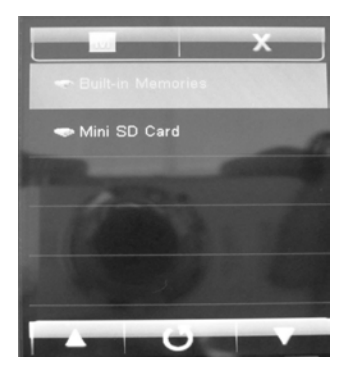

## **Trouble shooting:**

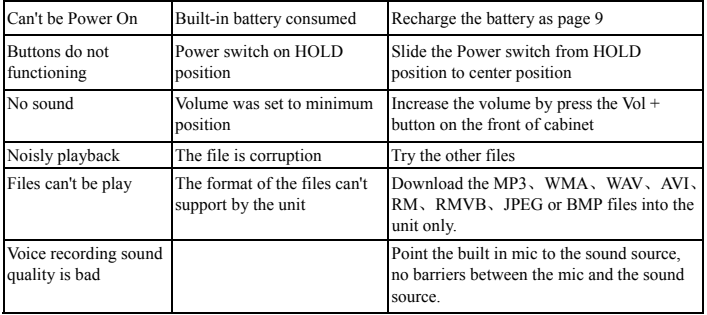

31

## **Specification**

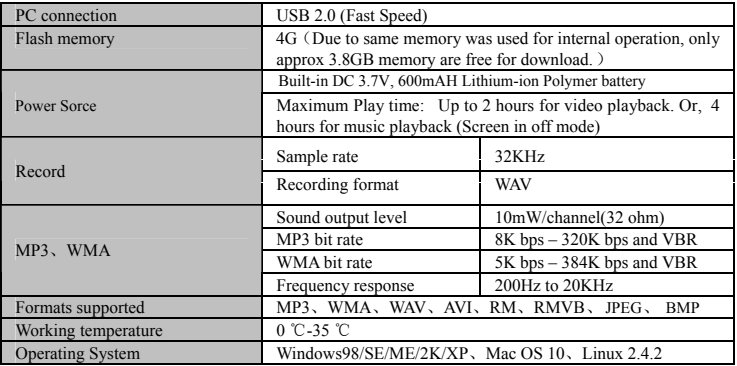

The Specifications are subject to change without notice.

## **Accessories:**

USB Connection Cable x 1 Earbuds x 1 Owner's Manual x 1 Window 98 drive disc x 1

## **LIMITED WARRANTY**

Craig warrants this product to be free from manufacturing defects in material and workmanship under normal use for a period of 90 days from date of purchase. If service is required, please return the product to the store where it was purchased for exchange; or, pack the unit in the original packing material with all accessories if applicable, a copy of your sales receipt and a Cashier's check or Money Order for \$15.00 (to cover shipping and handling costs) payable to Craig Electronics International Ltd. Ship your product freight pre-paid. Your unit will be repaired, replaced or a refund will be forwarded to you within four weeks of receipt of your unit. Please ship your unit to:

> Craig Electronics International Ltd. 1160 NW 163 Drive Miami, Fl 33169

This warranty is void if the product has been: a) Used in a commercial application or rental. b) Damaged through misuse, negligence, or abuse. c) Modified or repaired by anyone other than an authorized Craig service center. d) Damaged because it is improperly connected to any other equipment.

Note: This warranty does not cover: a) Ordinary adjustments as outlined in the Owner's Manual which can be performed by the customer. b) Damage to equipment not properly connected to the

## **LIMITED WARRANTY (CONTINUED)**

product. c) Any cost incurred in shipping the product for repair. d) Damage to the product not used in the USA.

This warranty is not transferable and only applies to the original purchase. Any implied warranties, including the warranty of merchantability, are limited in duration to the period of this expressed warranty and no warranty whether expressed or implied shall apply to the product thereafter.

Under no circumstance shall Craig be liable for any loss or consequential damage arising out of the use of this product. This warranty gives specific legal rights. However, you may have other rights which may vary from state to state. Some states do not allow limitations on implied warranties or exclusion of consequential damage. Therefore, these restrictions may not apply to you.

> To Obtain Service on your Product email:service@craigelectronics.com

Printed in China CMP621F-IB-E0CS1-B0KG

Free Manuals Download Website [http://myh66.com](http://myh66.com/) [http://usermanuals.us](http://usermanuals.us/) [http://www.somanuals.com](http://www.somanuals.com/) [http://www.4manuals.cc](http://www.4manuals.cc/) [http://www.manual-lib.com](http://www.manual-lib.com/) [http://www.404manual.com](http://www.404manual.com/) [http://www.luxmanual.com](http://www.luxmanual.com/) [http://aubethermostatmanual.com](http://aubethermostatmanual.com/) Golf course search by state [http://golfingnear.com](http://www.golfingnear.com/)

Email search by domain

[http://emailbydomain.com](http://emailbydomain.com/) Auto manuals search

[http://auto.somanuals.com](http://auto.somanuals.com/) TV manuals search

[http://tv.somanuals.com](http://tv.somanuals.com/)